## $(1)$  $(1)$ **CISCO**

# <span id="page-0-0"></span>VTP の設定

## VTP の設定の前提条件

- VTP を設定する場合は、スイッチがドメイン内の他のスイッチと VTP アドバタイズメントを送受信できるように、トラ ンク ポートを設定する必要があります。
- VTP クライアント スイッチを VTP ドメインに追加する前に、必ず VTP コンフィギュレーション リビジョン番号が VTP ドメイン内の他のスイッチのコンフィギュレーション リビジョン番号より 小さいことを確認してください。VTP ドメイ ン内のスイッチは常に、VTP コンフィギュレーション リビジョン番号が最大のスイッチの VLAN コンフィギュレーショ ンを使用します。VTP ドメイン内のリビジョン番号よりも大きなリビジョン番号を持つスイッチを追加すると、VTP サー バおよび VTP ドメインからすべての VLAN 情報が消去される場合があります。VTP コンフィギュレーション リビジョン 番号の確認手順およびリセット手順については、VTP ドメインへの VTP クライアント [スイッチの追加\(](#page-11-0)326 ページ)を参 照してください。

## VTP の設定に関する制約事項

- 同一 VTP ドメイン内のスイッチ上で、VTP バージョン 1 と VTP バージョン 2 は相互運用できません。VTP ドメイン内 のすべてのスイッチが VTP バージョン 2 をサポートしている場合を除き、VTP バージョン 2 をイネーブルにはしないで ください。
- VTP バージョン 1 および 2 では、そのスイッチで拡張範囲 VLAN を設定するとき、スイッチは VTP トランスペアレント モードでなければなりません。VTP バージョン 3 でも、クライアント モードまたはサーバ モードでの拡張範囲 VLAN の 作成をサポートしています。

## VTP の設定に関する情報

### VTP

VLAN Trunking Protocol(VTP)は、レイヤ 2 のメッセージ プロトコルであり、ネットワーク全体にわたって VLAN の追加、削 除、名前の変更を管理することにより、VLAN 設定の整合性を維持します。VTP により、VLAN 名の重複、誤った VLAN タイプ の指定、セキュリティ違反など、さまざまな問題を引き起こしかねない設定の誤りや矛盾が最小限に抑えられます。

VLAN を作成する前に、ネットワークで VTP を使用するかどうかを決定する必要があります。VTP を使用すると、1 台または 複数のスイッチ上で集中的に設定変更を行い、その変更を自動的にネットワーク上の他のスイッチに伝達できます。VTP を使 用しない場合、VLAN 情報を他のスイッチに送信することはできません。

VTP は、1 台のスイッチで行われた更新が VTP を介してドメイン内の他のスイッチに送信される環境で動作するように設計 されています。VLAN データベースに対する複数の更新が同一ドメイン内のスイッチ上で同時に発生する環境の場合、VTP は 適していません。VLAN データベースの不整合が生じます。

スイッチは 1005 の VLAN をサポートしますが、設定済み機能の個数によって、スイッチ ハードウェアの使用が左右されま す。VTP が新しい VLAN をスイッチに通知し、スイッチが使用可能な最大限のハードウェア リソースをすでに使用している 場合、スイッチはハードウェア リソース不足を伝えるメッセージを送信して、VLAN をシャットダウンします。**show vlan** ユーザ EXEC コマンドの出力に、サスペンド ステートの VLAN が示されます。

#### **Cisco Systems, Inc.** www.cisco.com

VTP バージョン 1 およびバージョン 2 は、標準範囲の VLAN(VLAN ID 1 ~ 1005)だけをサポートします。VTP バージョン 3 は、VLAN 範囲全体(VLAN 1 ~ 4096)をサポートします。拡張範囲 VLAN(VLAN 1006 ~ 4096)は、VTP バージョン 3 でだけ サポートされます。拡張 VLAN がドメインに設定されている場合は、VTP バージョン 3 から VTP バージョン 2 に変換できま せん。

### VTP ドメイン

VTP ドメイン(別名 VLAN 管理ドメイン)は、1 つのスイッチ、または同じ VTP ドメイン名を共有して同一管理下にある相互 接続された複数のスイッチで構成されます。スイッチは、1 つの VTP ドメインにだけ所属できます。そのドメインに対してグ ローバル VLAN の設定を変更します。

デフォルトの設定では、トランク リンク(複数 VLAN のトラフィックを伝送するリンク)を介してドメインについてのアドバ タイズを受信しない限り、またはユーザがドメイン名を設定しない限り、スイッチは VTP 非管理ドメイン ステートです。管理 ドメイン名を指定するか学習するまでは、VTP サーバ上で VLAN を作成または変更できません。また、VLAN 情報はネット ワークを介して伝播されません。

スイッチがトランクリンクを介して VTP アドバタイズを受信すると、スイッチは管理ドメイン名および VTP コンフィギュ レーション リビジョン番号を継承します。その後スイッチは、別のドメイン名または古いコンフィギュレーション リビジョ ン番号が指定されたアドバタイズについては、すべて無視します。

VTP サーバ上の VLAN 設定を変更すると、その変更は VTP ドメイン内のすべてのスイッチに伝播されます。VTP アドバタイ ズは、IEEE 802.1Q を含め、すべての IEEE トランク接続に送信されます。VTP は、複数の LAN タイプにわたり、固有の名前と 内部インデックスの対応によって VLAN を動的にマッピングします。このマッピングにより、ネットワーク管理者がデバイス を管理するための作業負担が大幅に軽減されます。

VTP トランスペアレント モードでスイッチを設定した場合、VLAN の作成および変更は可能ですが、その変更はドメイン内の 他のスイッチには送信されません。また、変更が作用するのは、個々のスイッチに限られます。ただし、スイッチがこのモード の際に設定を変更すると、変更内容がスイッチの実行コンフィギュレーションに保存されます。この変更はスイッチのスター トアップ コンフィギュレーション ファイルに保存することもできます。

ドメイン名およびパスワードの設定時の注意事項については、VTP [設定時の注意事項\(](#page-7-0)322 ページ)を参照してください。

### VTP モード

#### 表 **36 VTP** モード

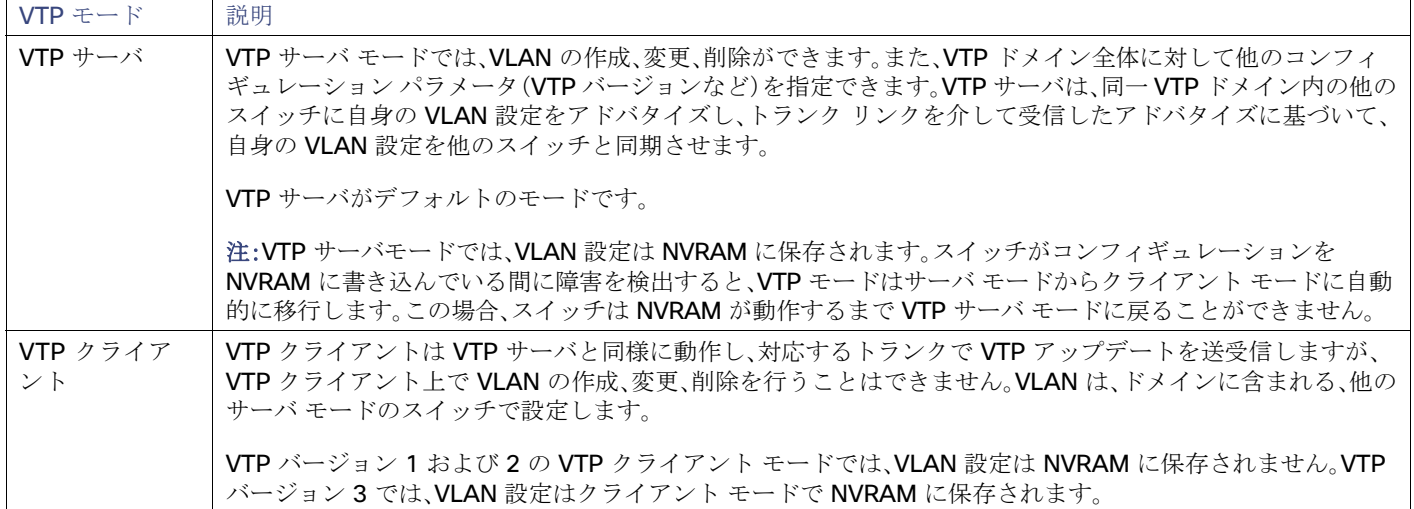

#### 表 **36 VTP** モード(続き)

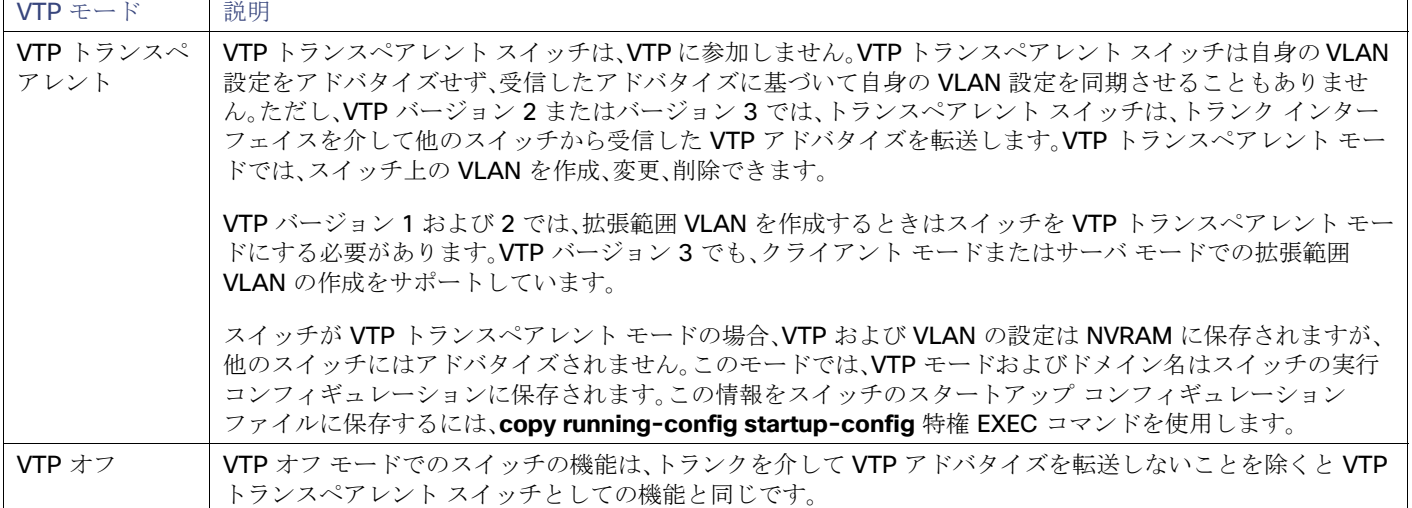

### VTP モードのガイドライン

■ VTP バージョン 1 およびバージョン 2 では、拡張範囲 VLAN がスイッチ上に設定されている場合、VTP モードをクライ アントまたはサーバに変更できません。エラー メッセージが表示され、設定が許可されません。VTP バージョン 1 および バージョン 2 は、拡張範囲 VLAN(VLAN 1006 ~ 4096)の設定情報を伝播しません。これらの VLAN を各装置上に手動で 設定する必要があります。

注:VTP バージョン 1 およびバージョン 2 の場合、拡張範囲 VLAN(VLAN ID 1006 ~ 4096)を作成するには、事前に **vtp mode transparent** グローバル コンフィギュレーション コマンドを使用して、VTP モードをトランスペアレントに設定 する必要があります。VTP トランスペアレント モードでスイッチが開始するように、この設定をスタートアップ コン フィギュレーションに保存してください。このようにしないと、スイッチのリセット時に拡張範囲 VLAN 設定が失われ、 VTP サーバ モード(デフォルト)で起動します。

- VTP バージョン 3 は拡張範囲 VLAN をサポートします。拡張 VLAN が設定されている場合は、VTP バージョン 3 から VTP バージョン 2 に変換できません。
- スイッチを VTP クライアント モードに設定した場合、VLAN データベース ファイル(vlan.dat)は作成されません。そのま まスイッチの電源をオフにすると、VTP 設定はデフォルトにリセットされます。スイッチが再起動された後もVTP 設定を VTP クライアント モードに維持するには、VTP モードを設定する前に、VTP ドメイン名を設定する必要があります。
- スイッチが VTP サーバ モードの場合には、VLAN 設定を変更し、その変更をネットワーク全体に伝播できます。
- スイッチが VTP クライアント モードの場合には、そのスイッチの VLAN 設定を変更できません。クライアント スイッチ は、VTP ドメイン内の VTP サーバから VTP アップデート情報を受信し、それに基づいて設定を変更します。
- スイッチを VTP トランスペアレント モードに設定すると、スイッチの VTP はディセーブルになります。VTP トランスペ アレント スイッチは VTP アップデートを送信せず、他のスイッチから受信した VTP アップデートにも反応しません。た だし、VTP バージョン 2 を実行する VTP トランスペアレント モードのスイッチは、対応するトランク リンクで、受信し た VTP アドバタイズを転送します。
- VTP オフ モードは、VTP アドバタイズが転送されない以外は、VTP トランスペアレント モードと同じです。

注意:すべてのスイッチが **VTP** クライアントモードで動作している場合は、**VTP** ドメイン名を設定しないでください。ドメイ ン名を設定すると、そのドメインの **VLAN** 設定を変更できなくなります。したがって、少なくとも **1** 台のスイッチを **VTP** サー バとして設定してください。

#### VTP アドバタイズ

VTP ドメイン内の各スイッチは、専用のマルチキャスト アドレスに対して、それぞれのトランク ポートからグローバル コン フィギュレーション アドバタイズを定期的に送信します。このようなアドバタイズを受信したネイバー スイッチは、必要に 応じて各自の VTP および VLAN 設定をアップデートします。

VTP アドバタイズにより、次のグローバル ドメイン情報が配信されます。

- VTP ドメイン名
- VTP 設定のリビジョン番号
- アップデート ID およびアップデート タイムスタンプ
- 各 VLAN の最大伝送単位(MTU)サイズを含む MD5 ダイジェスト VLAN コンフィギュレーション
- フレーム形式

VTP アドバタイズではさらに、設定されている各 VLAN について、次の VLAN 情報が配信されます。

- **U** VLAN ID(ISL および IEEE 802.1Q)
- VLAN 名
- VLAN タイプ
- VLAN ステート
- VLAN タイプ固有のその他の VLAN 設定情報

VTP バージョン 3 では、VTP アドバタイズにはプライマリ サーバ ID、インスタンス番号、および開始インデックスも含まれ ます。

#### VTP バージョン 2

ネットワークで VTP を使用する場合、VTP のどのバージョンを使用するかを決定する必要があります。デフォルトでは、バー ジョン 1 の VTP が動作します。

VTP バージョン 1 でサポートされず、バージョン 2 でサポートされる機能は、次のとおりです。

- トークンリング サポート:VTP バージョン 2 は、トークンリング ブリッジ リレー機能(TrBRF)およびトークンリング コ ンセントレータ リレー機能(TrCRF)VLAN をサポートします。トークンリング VLAN の詳細については、標準範囲 VLAN (294 ページ)を参照してください。
- 認識不能な Type-Length-Value(TLV)のサポート:VTP サーバまたは VTP クライアントは、TLV が解析不能であっても、 設定の変更を他のトランクに伝播します。認識されなかった TLV は、スイッチが VTP サーバ モードで動作している場 合、NVRAM に保存されます。
- ・バージョン依存型トランスペアレント モード:VTP バージョン 1 の場合、VTP トランスペアレント スイッチが VTP メッ セージ中のドメイン名およびバージョンを調べ、バージョンおよびドメイン名が一致する場合に限りメッセージを転送 します。VTP バージョン 2 がサポートするドメインは 1 つだけですが、VTP バージョン 2 トランスペアレント スイッチ は、ドメイン名が一致した場合のみメッセージを転送します。
- 整合性検査:VTP バージョン 2 の場合、CLI または SNMP を介して新しい情報が入力された場合に限り、VLAN 整合性検 査(VLAN 名、値など)を行います。VTP メッセージから新しい情報を取得した場合、または NVRAM から情報を読み込ん だ場合には、整合性検査を行いません。受信した VTP メッセージの MD5 ダイジェストが有効であれば、情報を受け入れ ます。

### VTP バージョン 3

VTP バージョン 1 または 2 でサポートされず、バージョン 3 でサポートされる機能は、次のとおりです。

- **拡張認証:認証を hidden** または secret として設定できます。設定を hidden にしている場合、パスワード文字列からの 秘密キーは VLAN のデータベース ファイルに保存されますが、設定においてプレーン テキストで表示されることはあり ません。代わりに、パスワードに関連付けられているキーが 16 進表記で実行コンフィギュレーションに保存されます。ド メインにテイクオーバー コマンドを入力する際は、パスワードを再入力する必要があります。キーワード **secret** を入力 する場合、パスワードに秘密キーを直接設定できます。
- 拡張範囲 VLAN (VLAN 1006 ~ 4096) のデータベース伝播をサポートします。VTP バージョン 1 および 2 で伝播する範 囲は、VLAN 1 ~ 1005 だけです。拡張 VLAN を設定している場合は、VTP バージョン 3 からバージョン 1 または 2 に変 換できません。

VTP プルーニングは引き続き VLAN 1 ~ 1005 にだけ適用され、VLAN 1002 ~ 1005 は予約されたままで変更でき ません。

- ドメインの任意のデータベースをサポートします。VTP 情報の伝播に加えて、バージョン 3 は Multiple Spanning Tree Protocol(MSTP)データベース情報を伝播できます。VTP プロトコルの個別インスタンスが VTP を使用する各アプリ ケーションで実行されます。
- VTP プライマリ サーバと VTP セカンダリ サーバ。VTP プライマリ サーバはデータベース情報をアップデートし、シス テム内のすべてのデバイスによって行われるアップデートを送信します。VTP セカンダリ サーバで実行できるのは、プ ライマリ サーバから NVRAM に受け取ったアップデート済み VTP コンフィギュレーションのバックアップだけです。

デフォルトでは、すべてのデバイスはセカンダリ サーバとして起動します。**vtp primary** 特権 EXEC コマンドを入力して プライマリ サーバを指定することができます。プライマリ サーバのステータスは、管理者がドメインでテイクオーバー メッセージを発行する場合、データベースのアップデート用に必要となるだけです。プライマリ サーバなしで実用 VTP ドメインを持つことができます。プライマリ サーバのステータスは、スイッチにパスワードが設定されている場合でも、 装置がリロードしたり、ドメインのパラメータが変更したりすると失われます。

 トランク(ポート)単位で VTP をオンまたはオフにするオプション。[**no**] **vtp** インタフェイス コンフィギュレーション コ マンドを使用すると、ポート単位で VTP をイネーブルまたはディセーブルにできます。トランク ポート上で VTP をディ セーブルにすると、そのポートのすべての VTP インスタンスがディセーブルになります。VTP の設定を、MST データ ベースには off にする一方で、同じポートの VLAN データベースには on にすることはできません。

グローバルに VTP モードをオフに設定すると、システムのすべてのトランク ポートにこの設定が適用されます。ただし、 VTP インスタンス ベースでこのモードのオンまたはオフを指定することはできます。たとえば、VLAN データベースに は、スイッチを VTP サーバとして設定する一方で、MST データベースには VTP を off に設定することができます。

### VTP バージョンの注意事項

実装する VTP バージョンを決定する場合は、次の注意事項に従ってください。

- VTP ドメイン内のすべてのスイッチは同じドメイン名を使用する必要がありますが、すべてが同じ VTP バージョンを実 行する必要はありません。
- VTP バージョン 2 対応のスイッチ上で VTP バージョン 2 がディセーブルに設定されている場合、VTP バージョン 2 対 応スイッチは、VTP バージョン 1 を実行しているスイッチと同じ VTP ドメインで動作できます(デフォルトでは VTP バージョン 2 はディセーブルになっています)。
- VTP バージョン 1 を実行しているものの、VTP バージョン 2 に対応可能なスイッチが VTP バージョン 3 アドバタイズ を受信すると、このスイッチは VTP バージョン 2 に自動的に移行します。
- VTP バージョン 3 を実行しているスイッチが VTP バージョン 1 を実行しているスイッチに接続すると、VTP バージョ ン 1 のスイッチは VTP バージョン 2 に移行し、VTP バージョン 3 のスイッチは、スケールダウンしたバージョンの VTP パケットを送信するため、VTP バージョン 2 スイッチは自身のデータベースをアップデートできます。
- VTP バージョン 3 を実行するスイッチは、拡張 VLAN を持つ場合はバージョン 1 または 2 に移行できません。

- 同一VTPドメイン内のすべてのスイッチがバージョン 2 に対応可能な場合を除いて、スイッチ上で VTP バージョン 2 をイネーブルにしないでください。あるスイッチでバージョン 2 をイネーブルにすると、ドメイン内のすべてのバージョ ン 2 対応スイッチでバージョン 2 がイネーブルになります。バージョン 1 専用のスイッチがドメインに含まれている場 合、そのスイッチはバージョン 2 対応スイッチとの間で VTP 情報を交換できません。
- VTP バージョン 1 および 2 のスイッチは VTP バージョン 3 のアドバタイズを転送しないため、これらをネットワーク エッジに配置することを推奨します。
- 使用環境に TrBRF および TrCRF トークンリング ネットワークが含まれている場合に、トークンリング VLAN スイッチ ング機能を正しく動作させるには、VTP バージョン 2 またはバージョン 3 をイネーブルにする必要があります。トーク ンリングおよびトークンリング Net を実行する場合は、VTP バージョン 2 をディセーブルにします。
- VTP バージョン 1 およびバージョン 2 は、拡張範囲 VLAN (VLAN 1006 ~ 4096)の設定情報を伝播しません。これらの VLAN は各装置で手動によって設定する必要があります。VTP バージョン 3 は拡張範囲 VLAN をサポートします。拡張 VLAN を設定している場合、VTP バージョン 3 から VTP バージョン 2 に変換できません。
- VTP バージョン 3 装置のトランク ポートが VTP バージョン 2 装置からのメッセージを受信した場合、この装置は、 VLAN データベースをスケールダウンし、その特定のトランク上で VTP バージョン 2 フォーマットを使用して送信しま す。VTP バージョン 3 装置は、最初にそのトランク ポートで VTP バージョン 2 パケットを受信しない限り、VTP バー ジョン 2 フォーマットのパケットを送信しません。
- VTP バージョン 3 装置が、あるトランク ポートで VTP バージョン 2 装置を検出した場合、両方のネイバーが同一トラン ク上で共存できるように、VTP バージョン 2 パケットだけでなく VTP バージョン 3 パケットの送信も継続します。
- VTP バージョン 3装置は、VTP バージョン 2 またはバージョン 1 の装置からの設定情報は受け入れません。
- 2つの VTP バージョン 3 リージョンは、VTP バージョン 1 リージョンまたはバージョン 2 リージョンでは、トランスペ アレント モードでだけ通信できます。
- VTP バージョン 1 にだけ対応する装置は、VTP バージョン 3 装置との相互運用はできません。
- デフォルトで VTP バージョン 2 およびバージョン 3 はディセーブルになっています。
- あるスイッチ上で VTP バージョン 2 をイネーブルにすると、VTP ドメイン内の VTP バージョン 2 に対応可能なすべて のスイッチでバージョン 2 がイネーブルになります。VTP バージョン 3 をイネーブルにするには、各スイッチ上で手動 によって設定する必要があります。
- VTP バージョン 1 および 2 では、VTP サーバ モードまたはトランスペアレント モードのスイッチでだけバージョンを 設定できます。VTP バージョン 3 を実行するスイッチがクライアント モードの場合、既存の拡張 VLAN や既存のプライ ベート VLAN がなく、パスワードが非表示に設定されていないときであれば、バージョン 2 に変更できます。

#### 注意:**VTP** バージョン **3** では、プライマリサーバとセカンダリサーバの両方がドメイン内の **1** つのインスタンスに存在でき ます。

### VTP プルーニング

VTP プルーニングを使用すると、トラフィックが宛先デバイスに到達するために使用しなければならないトランク リンクへ のフラッディング トラフィックが制限されるので、使用可能なネットワーク帯域幅が増えます。VTP プルーニングを使用し ない場合、スイッチは受信側のスイッチで廃棄される可能性があっても、VTP ドメイン内のすべてのトランク リンクに、ブ ロードキャスト、マルチキャスト、および不明のユニキャスト トラフィックをフラッディングします。VTP プルーニングはデ フォルトでディセーブルです。

VTP プルーニングは、プルーニング適格リストに指定された VLAN トランク ポートへの不要なフラッディング トラフィック を阻止します。プルーニング適格リストに指定された VLAN だけが、プルーニングの対象になります。デフォルトでは、スイッ チのトランク ポート上で VLAN 2 ~ 1001 がプルーニング適格です。プルーニング不適格として設定した VLAN については、 引き続きフラッディングが行われます。VTP プルーニングはすべてのバージョンの VTP でサポートされます。

図 33(321 [ページ\)に](#page-6-0)、VTP プルーニングを使用しない場合のスイッチド ネットワークを示します。スイッチ A のポート 1 お よびスイッチ D のポート 2 は、Red という VLAN に割り当てられています。スイッチ A に接続されたホストからブロード キャストが送信された場合、スイッチ A は、このブロードキャストをフラッディングします。Red VLAN にポートを持たない スイッチ C、E、F も含めて、ネットワーク内のすべてのスイッチがこのブロードキャストを受信します。

#### <span id="page-6-0"></span>図 **33 VTP** プルーニングを使用しない場合のフラッディング トラフィック

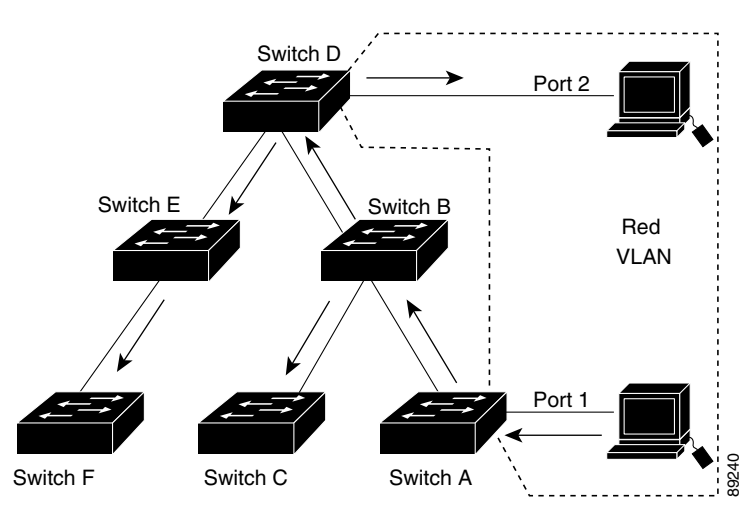

図 34(321 [ページ\)に](#page-6-1)、VTP プルーニングをイネーブルに設定したスイッチド ネットワークを示します。スイッチ A からのブ ロードキャスト トラフィックは、スイッチ C、E、F には転送されません。図に示されているリンク ポート(スイッチ B のポー ト 5、およびスイッチ D のポート 4)で、Red VLAN のトラフィックがプルーニングされるからです。

#### <span id="page-6-1"></span>図 **34 VTP** プルーニングによるフラッディング トラフィックの最適化

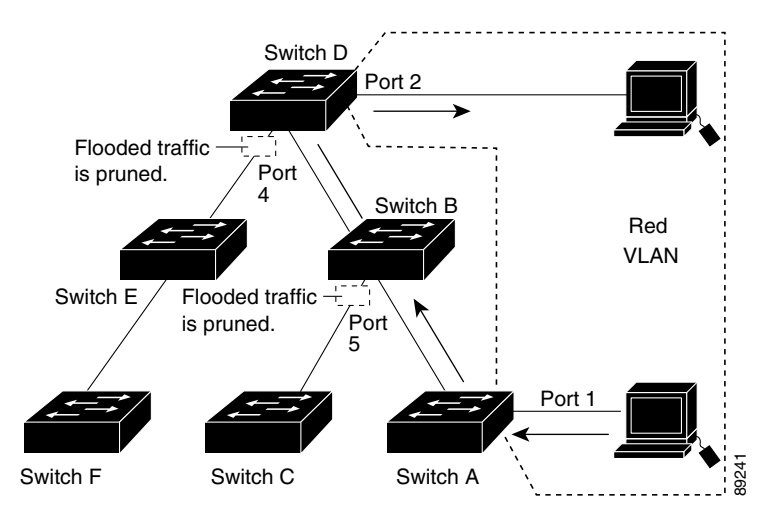

VTP バージョン 1 および 2 では、VTP サーバで VTP プルーニングをイネーブルにすると、管理ドメイン全体でプルーニング がイネーブルになります。VLAN をプルーニング適格または不適格として設定する場合、影響を受けるのは、そのトランク上 の VLAN のプルーニングだけです(VTP ドメイン内のすべてのスイッチに影響するわけではありません)。VTP バージョン 3 では、ドメイン内の各スイッチ上で手動によってプルーニングをイネーブルにする必要があります。

VTP [プルーニングのイネーブル化\(](#page-10-0)325 ページ)を参照してください。VTP プルーニングは、イネーブルにしてから数秒後に 有効になります。VTP プルーニング不適格の VLAN からのトラフィックは、プルーニングの対象になりません。VLAN 1 およ び VLAN 1002 ~ 1005 は常にプルーニング不適格です。これらの VLAN からのトラフィックはプルーニングできません。拡 張範囲 VLAN(1005 を超える VLAN ID)もプルーニング不適格です。

VTP プルーニングは VTP トランスペアレント モードでは機能しないように設計されています。ネットワーク内に VTP トラ ンスペアレント モードのスイッチが 1 台または複数存在する場合は、次のいずれかを実行する必要があります。

- ネットワーク全体の VTP プルーニングをオフにします。
- VTP トランスペアレント スイッチのアップストリーム側にあるスイッチのトランク上で、すべての VLAN をプルーニン グ不適格にすることによって、VTP プルーニングをオフにします。

インターフェイスに VTP プルーニングを設定するには、**switchport trunk pruning vlan** インターフェイス コンフィギュ レーション コマンドを使用します。VTP プルーニングは、インターフェイスがトランキングを実行している場合に作用しま す。VLAN プルーニングの適格性は、VTP ドメインで VTP プルーニングがイネーブルであるかどうか、特定の VLAN が存在す るかどうか、およびインターフェイスが現在トランキングを実行しているかどうかにかかわらず、設定できます。

### VTP のデフォルト設定

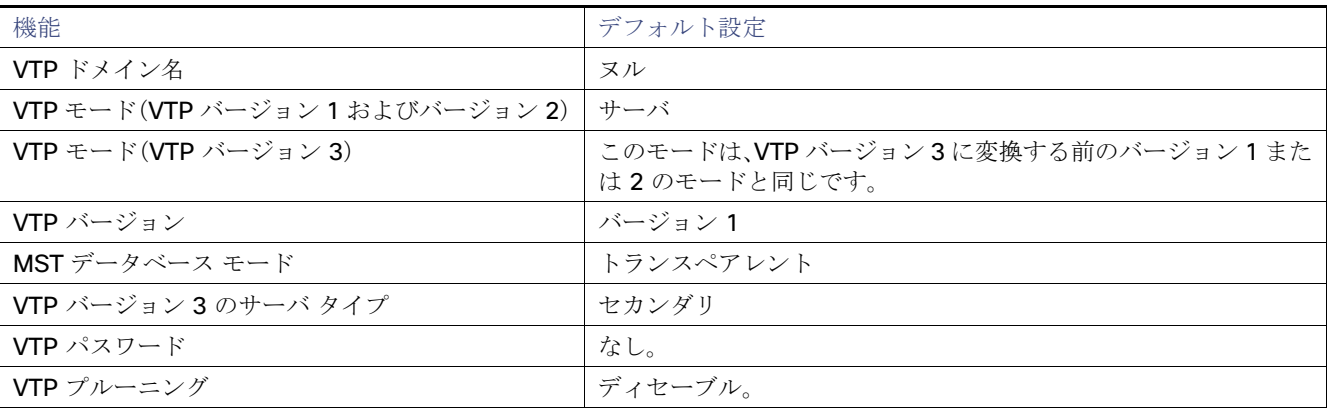

### <span id="page-7-0"></span>VTP 設定時の注意事項

VTP パスワード、バージョン、VTP ファイル名、最新の VTP 情報を提供するインターフェイス、ドメイン名、およびモードを設 定する場合、さらにプルーニングをディセーブルまたはイネーブルに設定する場合には、**vtp** グローバル コンフィギュレー ション コマンドを使用します。VTP 情報は VTP VLAN データベースに保存されます。VTP モードがトランスペアレントであ る場合、VTP ドメイン名およびモードはスイッチの実行コンフィギュレーション ファイルにも保存されます。この情報をス イッチのスタートアップ コンフィギュレーション ファイルに保存するには、**copy running-config startup-config** 特権 EXEC コマンドを入力します。スイッチをリセットした場合、VTP モードをトランスペアレントとして保存するには、このコ マンドを使用する必要があります。

スイッチのスタートアップ コンフィギュレーション ファイルに VTP 情報を保存して、スイッチを再起動すると、スイッチの 設定は次のように選択されます。

- スタートアップ コンフィギュレーションおよび VLAN データベース内の VTP モードがトランスペアレントであり、 VLAN データベースとスタートアップ コンフィギュレーション ファイルの VTP ドメイン名が一致する場合は、VLAN データベースが無視され(クリアされ)ます。スタートアップ コンフィギュレーション ファイル内の VTP および VLAN 設定が使用されます。VLAN データベース内の VLAN データベース リビジョン番号は変更されません。
- スタートアップ コンフィギュレーション内の VTP モードまたはドメイン名が VLAN データベースと一致しない場合、最 初の 1005 個の VLAN のドメイン名、VTP モード、および VTP 設定には VLAN データベース情報が使用されます。

### ドメイン名

VTP を初めて設定する際は、必ずドメイン名を割り当てる必要があります。また、VTP ドメイン内のすべてのスイッチを、同 じドメイン名で設定しなければなりません。VTP トランスペアレント モードのスイッチは、他のスイッチと VTP メッセージ を交換しません。これらのスイッチについては VTP ドメイン名を設定する必要はありません。

注:NVRAM および DRAM の記憶域が十分にある場合は、VTP ドメイン内のすべてのスイッチを VTP サーバモードにする必 要があります。

#### 注意:すべてのスイッチが **VTP** クライアントモードで動作している場合は、**VTP** ドメインを設定しないでください。ドメイン を設定すると、そのドメインの **VLAN** 設定を変更できなくなります。**VTP** ドメイン内の少なくとも **1** 台のスイッチを **VTP**  サーバ モードに設定してください。

### パスワード

VTP ドメインのパスワードは設定できますが、必須ではありません。ドメイン パスワードを設定する場合は、すべてのドメイ ン スイッチで同じパスワードを共有し、管理ドメイン内のスイッチごとにパスワードを設定する必要があります。パスワー ドのないスイッチ、またはパスワードが不正なスイッチは、VTP アドバタイズを拒否します。

ドメインに VTP パスワードを設定する場合、VTP 設定なしで起動したスイッチは、正しいパスワードを使用して設定しない 限り、VTP アドバタイズを受信しません。設定後、スイッチは同じパスワードおよびドメイン名を使用した VTP アドバタイズ を受信します。

VTP 機能を持つ既存のネットワークに新しいスイッチを追加した場合、その新しいスイッチに適切なパスワードを設定して 初めて、スイッチはドメイン名を学習します。

注意:**VTP** ドメインパスワードを設定したにもかかわらず、ドメイン内の各スイッチに管理ドメインパスワードを割り当てな かった場合には、管理ドメインが正常に動作しません。

### VTP ドメインへの VTP クライアント スイッチの追加

VTP クライアントを VTP ドメインに追加する前に、必ず VTP コンフィギュレーション リビジョン番号が VTP ドメイン内の 他のスイッチのコンフィギュレーション リビジョン番号より小さいことを確認してください。VTP ドメイン内のスイッチは 常に、VTP コンフィギュレーション リビジョン番号が最大のスイッチの VLAN コンフィギュレーションを使用します。VTP バージョン 1 および 2 では、VTP ドメイン内のリビジョン番号よりも大きなリビジョン番号を持つスイッチを追加すると、 VTP サーバおよび VTP ドメインからすべての VLAN 情報が消去される場合があります。VTP バージョン 3 では、VLAN 情報 が消去されることはありません。

## VTP の設定方法

### VTP ドメインとパラメータの設定

### はじめる前に

他の VTP パラメータを設定する前に、VTP ドメインを設定する必要があります。

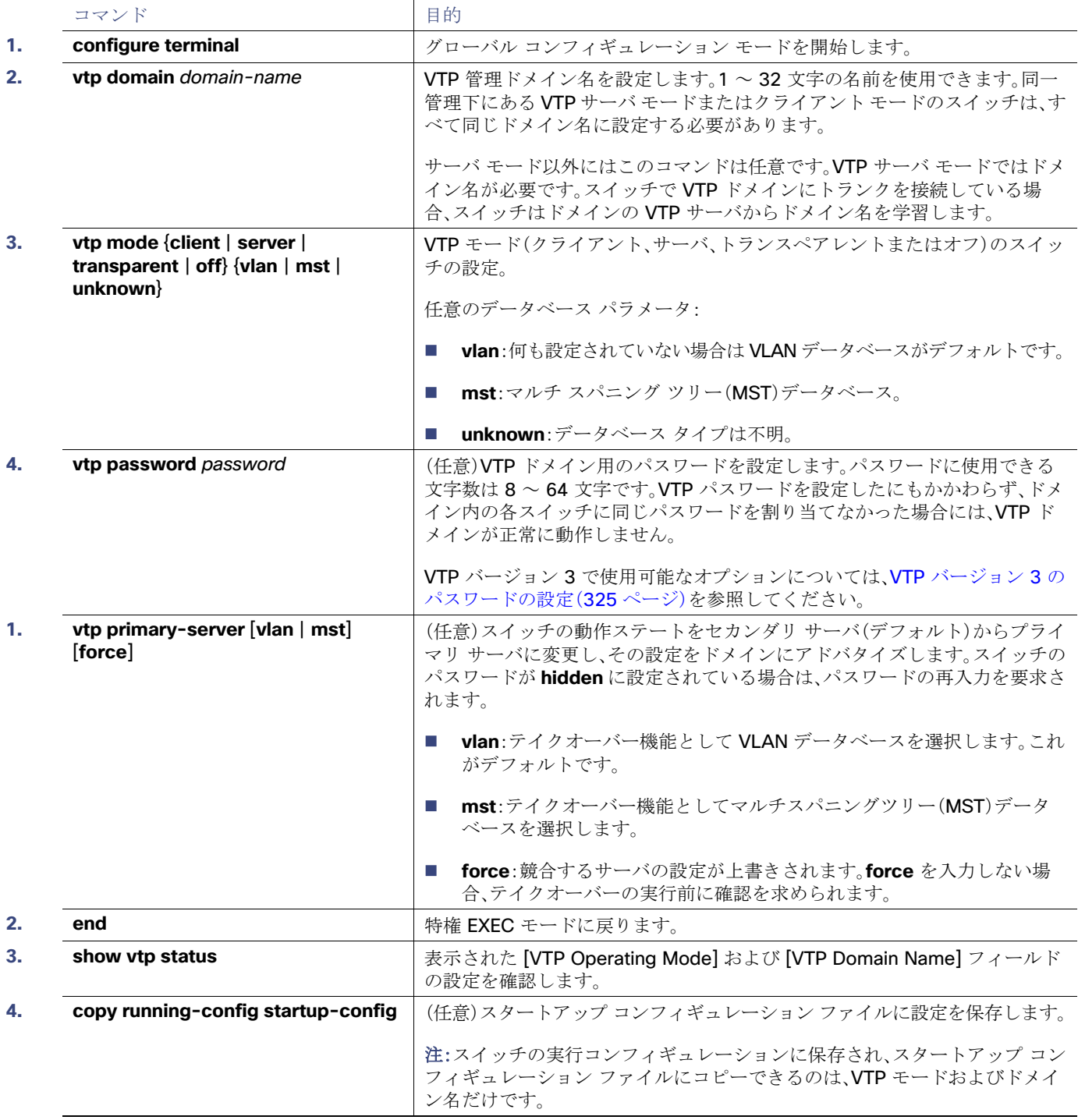

## <span id="page-10-1"></span>VTP バージョン 3 のパスワードの設定

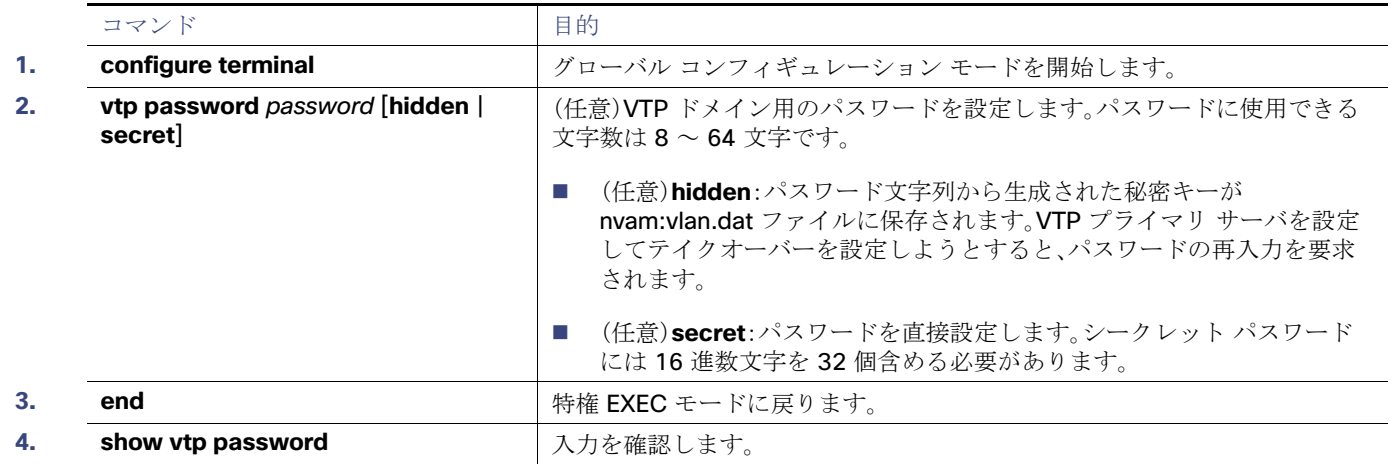

## VTP バージョンのイネーブル化

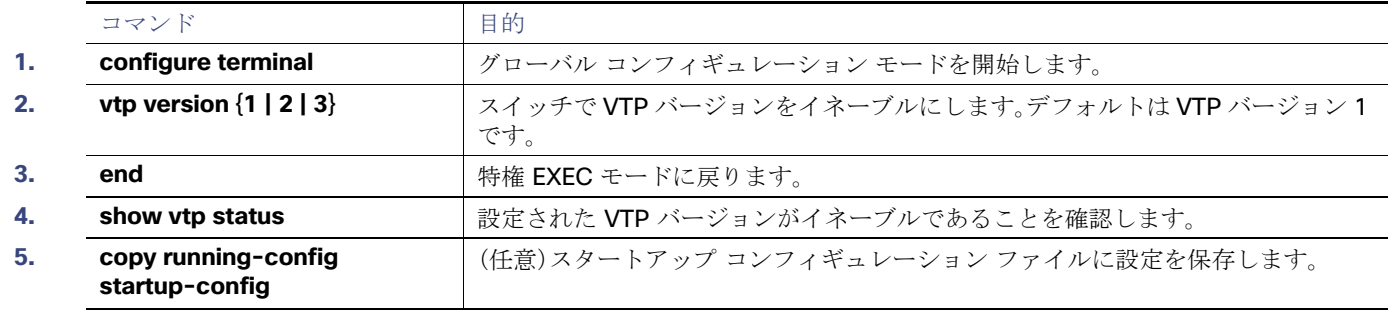

## <span id="page-10-0"></span>VTP プルーニングのイネーブル化

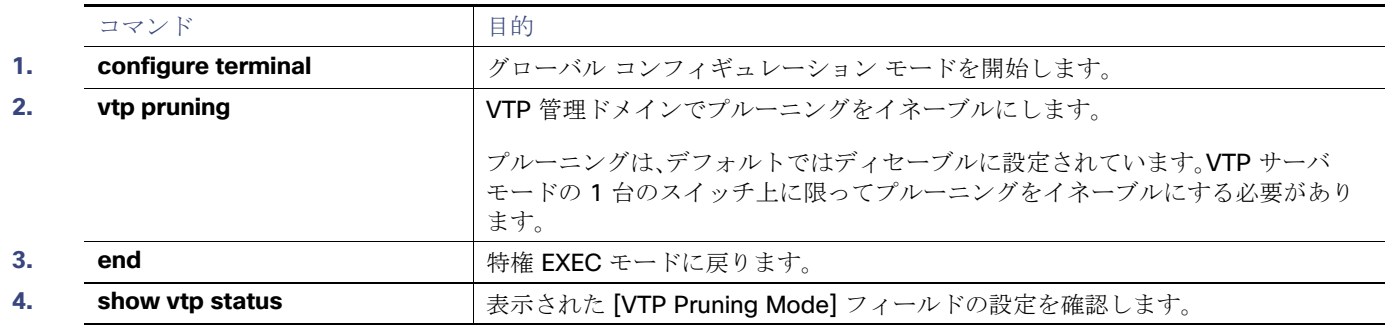

## ポート単位の VTP の設定

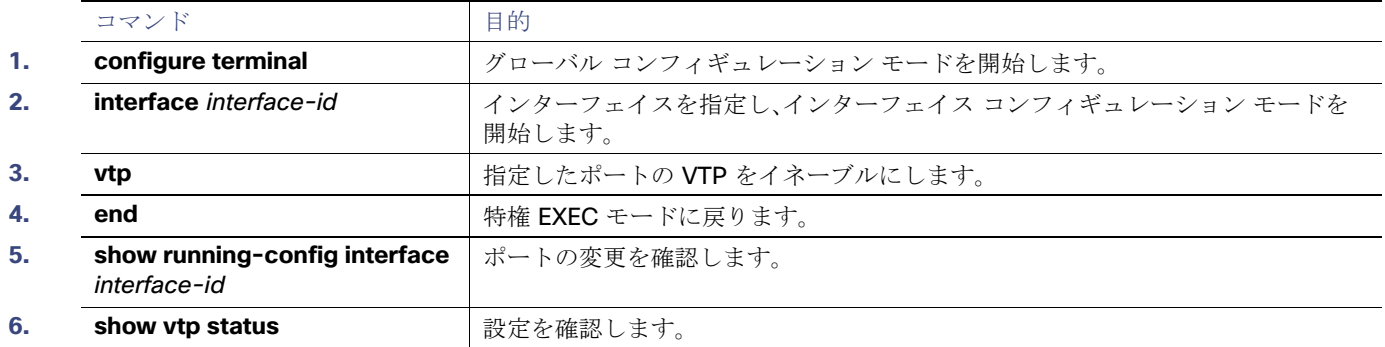

### <span id="page-11-0"></span>VTP ドメインへの VTP クライアント スイッチの追加

#### はじめる前に

VTP クライアントを VTP ドメインに追加する前に、必ず VTP コンフィギュレーション リビジョン番号が VTP ドメイン内の 他のスイッチのコンフィギュレーション リビジョン番号より小さいことを確認してください。VTP ドメイン内のスイッチは 常に、VTP コンフィギュレーション リビジョン番号が最大のスイッチの VLAN コンフィギュレーションを使用します。VTP バージョン 1 および 2 では、VTP ドメイン内のリビジョン番号よりも大きなリビジョン番号を持つスイッチを追加すると、 VTP サーバおよび VTP ドメインからすべての VLAN 情報が消去される場合があります。VTP バージョン 3 では、VLAN 情報 が消去されることはありません。

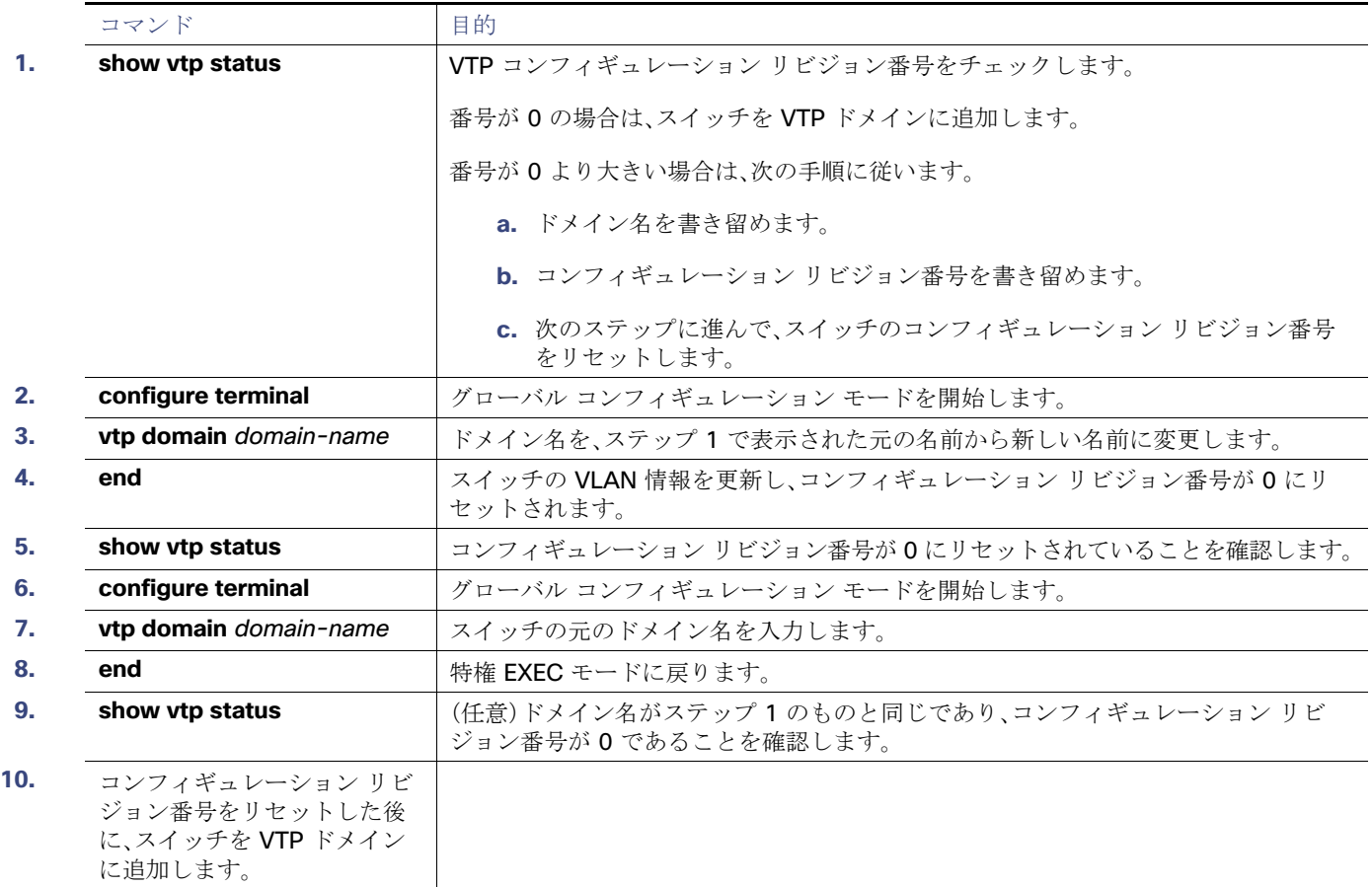

VTP のモニタリングおよびメンテナンス

## VTP のモニタリングおよびメンテナンス

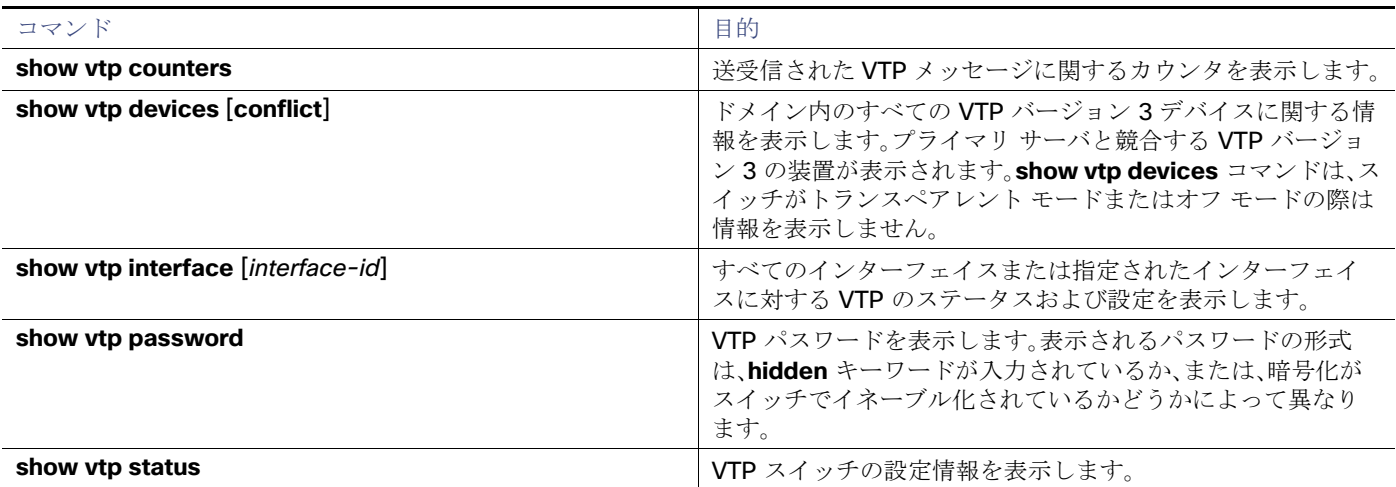

## VTP の設定例

### VTP サーバの設定:例

次に、ドメイン名が eng\_group、パスワードが mypassword という VTP サーバとしてスイッチを設定する例を示します。

Switch(config)# **vtp domain eng\_group** Setting VTP domain name to eng\_group. Switch(config)# **vtp mode server** Setting device to VTP Server mode for VLANS. Switch(config)# **vtp password mypassword** Setting device VLAN database password to mypassword. Switch(config)# **end**

### VTP パスワード非表示の設定:例

次に、非表示のパスワードの設定方法とその表示方法の例を示します。

Switch(config)# **vtp password mypassword hidden** Generating the secret associated to the password. Switch(config)# **end** Switch# **show vtp password** VTP password: 89914640C8D90868B6A0D8103847A733

### VTP バージョン 3 のプライマリ サーバの設定:例

次に、パスワードが非表示またはシークレットに設定されている場合に、VLAN データベースのプライマリ サーバ(デフォル ト)としてスイッチを設定する方法の例を示します。

Switch# **vtp primary vlan** Enter VTP password: **mypassword** This switch is becoming Primary server for vlan feature in the VTP domain VTP Database Conf Switch ID Primary Server Revision System Name

------------ ---- -------------- -------------- -------- -------------------- VLANDB Yes 00d0.00b8.1400=00d0.00b8.1400 1 stp7

Do you want to continue (y/n) [n]? **y**

# VTP の設定に関する追加情報

ここでは、スイッチ管理に関する参考資料について説明します。

## 関連ドキュメント

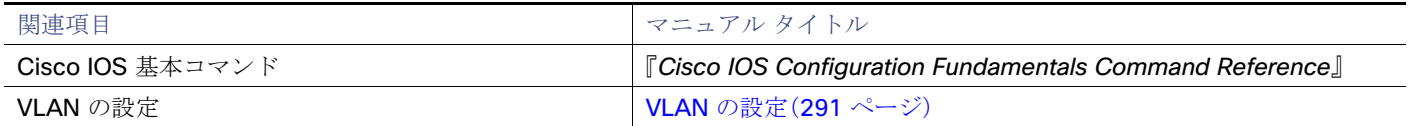

### 標準

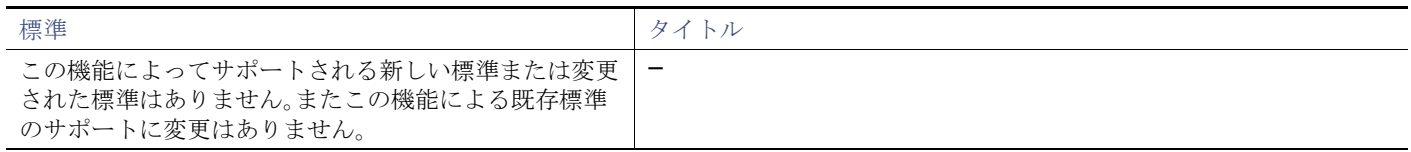

### MIB

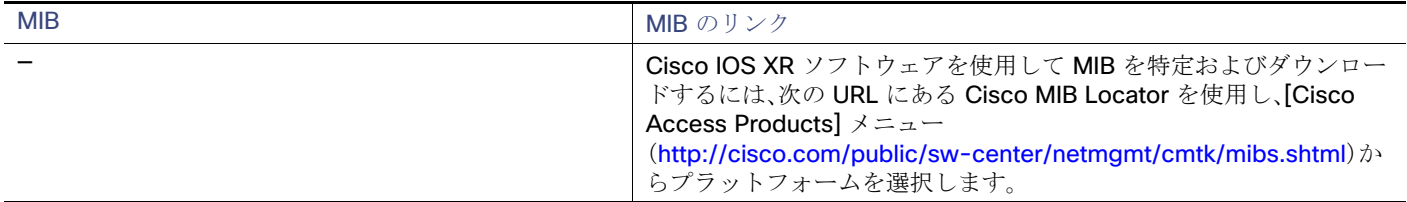

### RFC

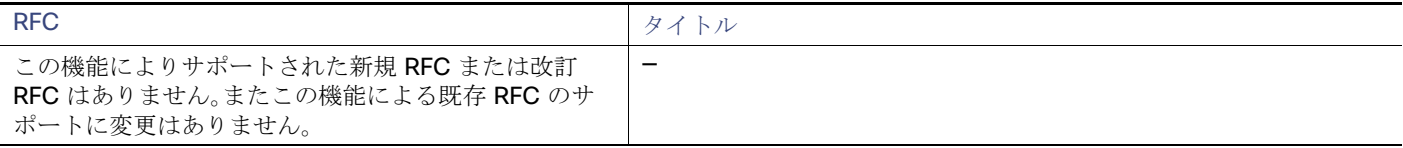